# **I-8024W User and API Manual Version 2.02, Sep 2016**

API functuion for ICPDAS all series PAC

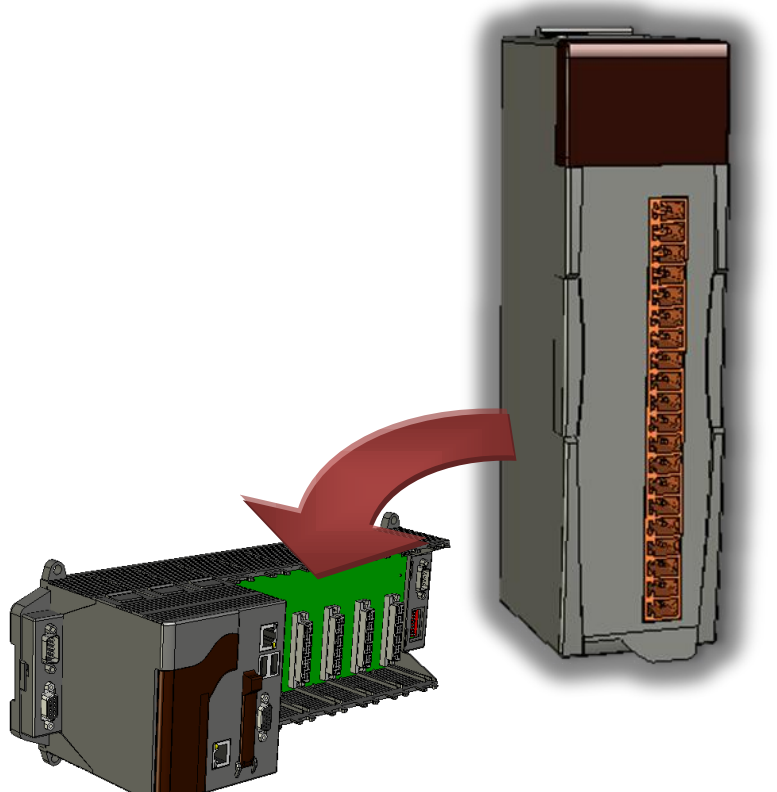

**Written by Hans Edited by Anna Huang**

All products manufactured by ICP DAS are under warranty regarding defective materials for a period of one year, beginning from the date of delivery to the original purchaser.

#### **Warning**

ICP DAS assumes no liability for any damage resulting from the use of this product. ICP DAS reserves the right to change this manual at any time without notice. The information furnished by ICP DAS is believed to be accurate and reliable. However, no responsibility is assumed by ICP DAS for its use, nor for any infringements of patents or other rights of third parties resulting from its use.

#### **Copyright**

Copyright @ 2015 by ICP DAS Co., Ltd. All rights are reserved.

#### **Trademarks**

Names are used for identification only may be registered trademarks of their respective companies.

#### **Contact Us**

If you have any problems, please feel free to contact us.

You can count on us for a quick response.

Email: [service@icpdas.com](mailto:service@icpdas.com)

# **Table of Contents**

<span id="page-2-0"></span>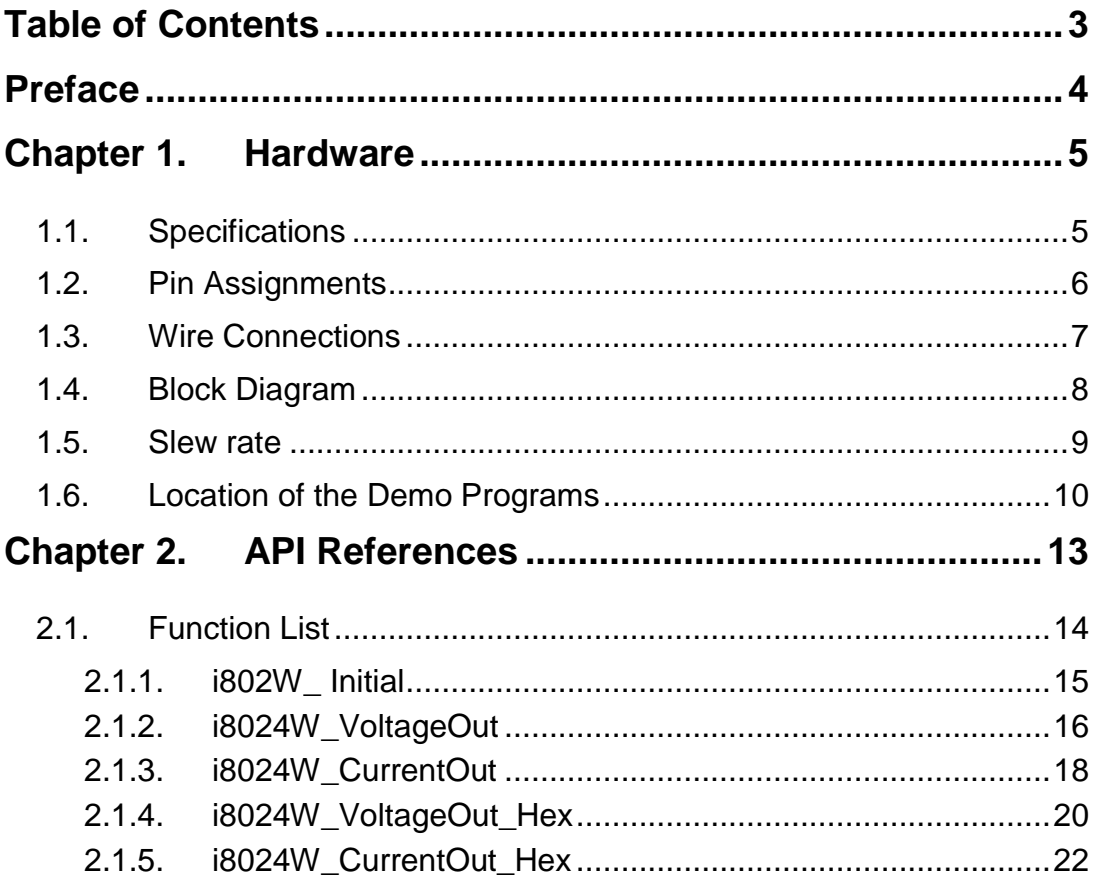

I-8024W User Manual, v 2.0.2, Sep 2016

E-mail: service@icpdas.com

# <span id="page-3-0"></span>**Preface**

The I-8024W is a 4-channel 14-bit analog output module

The I-8024W is a 14-bit source type analog output module, which offer 4 single-ended analog output channels. Every channel can be programmed to an individual output range of,  $\pm 10$  V or  $0 \sim +20$  mA.

Options for configuring power-on and safe values are also included. The I-8024W provide RF immunity level matching that defined by IEC 61000-4-3 standard, together with 4 kV ESD protection as well as 3000 VDC intra-module isolation.

The information contained in this manual is divided into the following topics:

- Chapter 1, "Hardware" This chapter provides information related to the hardware, such as the specifications, the jumper settings details and wiring information.
- Chapter 2, "API" This chapter describes the functions provided in the I-8024W library together with an explanation of the differences in the naming rules used for the MiniOS7 and Windows platforms.

# <span id="page-4-0"></span>**Chapter 1. Hardware**

### <span id="page-4-1"></span>**1.1. Specifications**

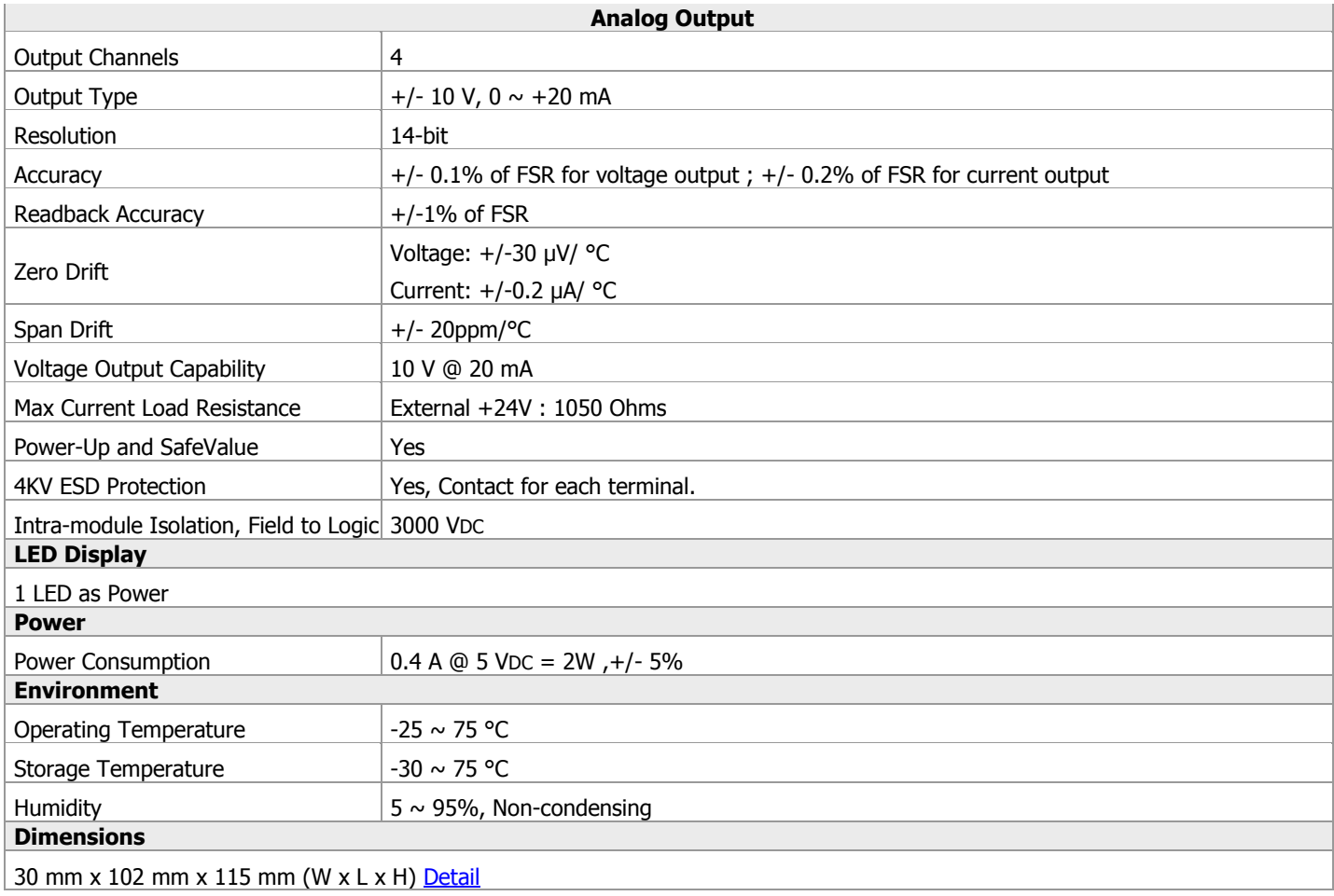

## <span id="page-5-0"></span>**1.2. Pin Assignments**

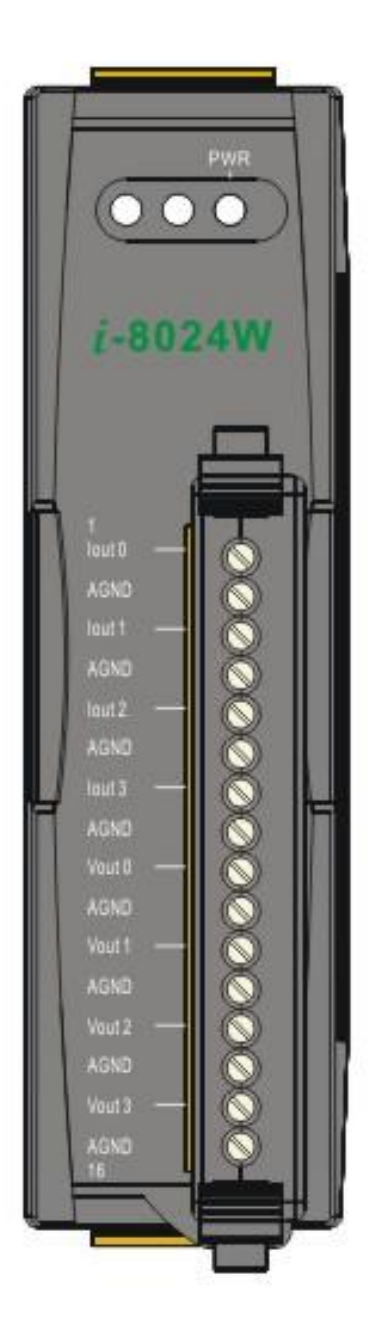

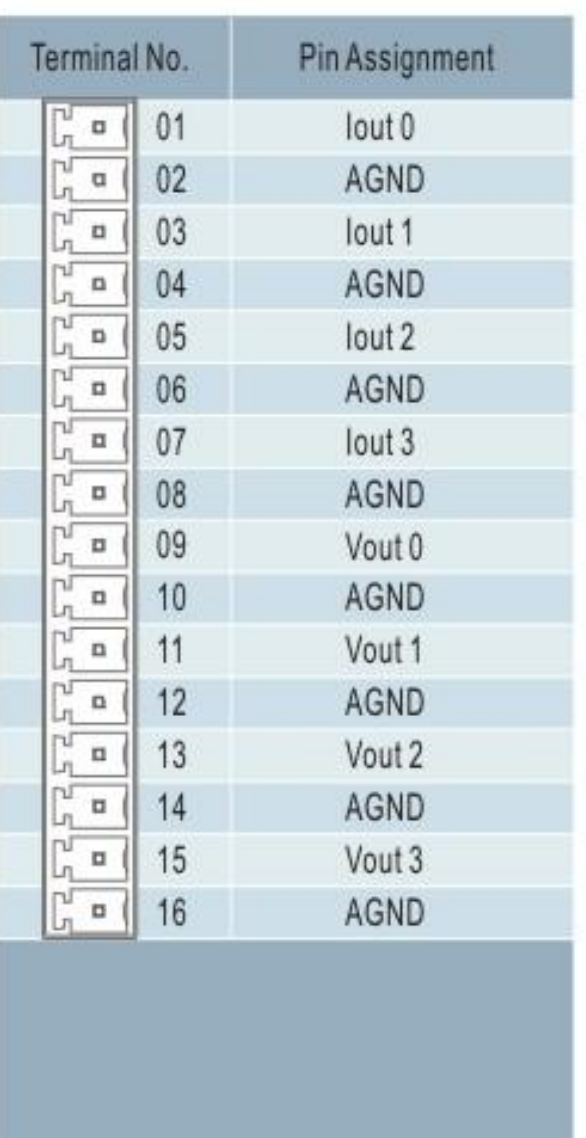

## <span id="page-6-0"></span>**1.3. Wire Connections**

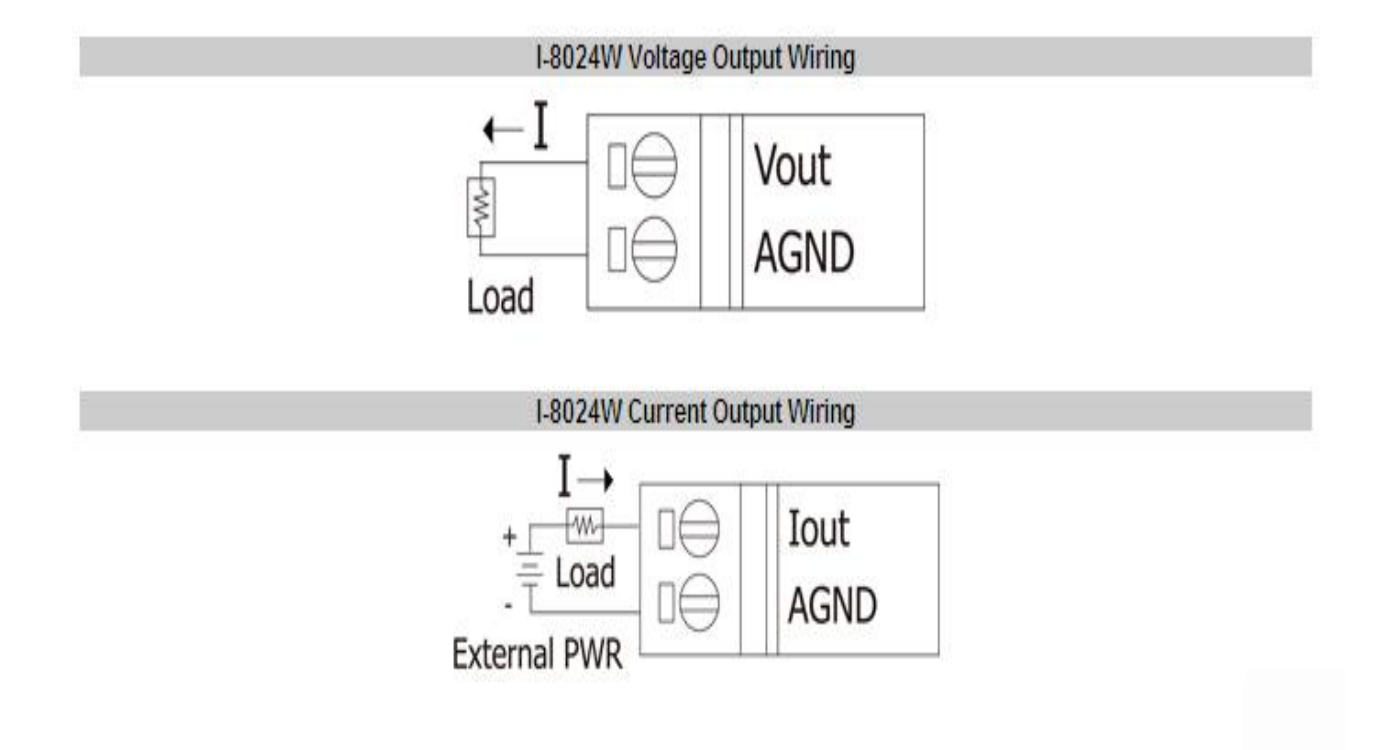

I-8024W User Manual, v 2.0.2, Sep 2016

## <span id="page-7-0"></span>**1.4. Block Diagram**

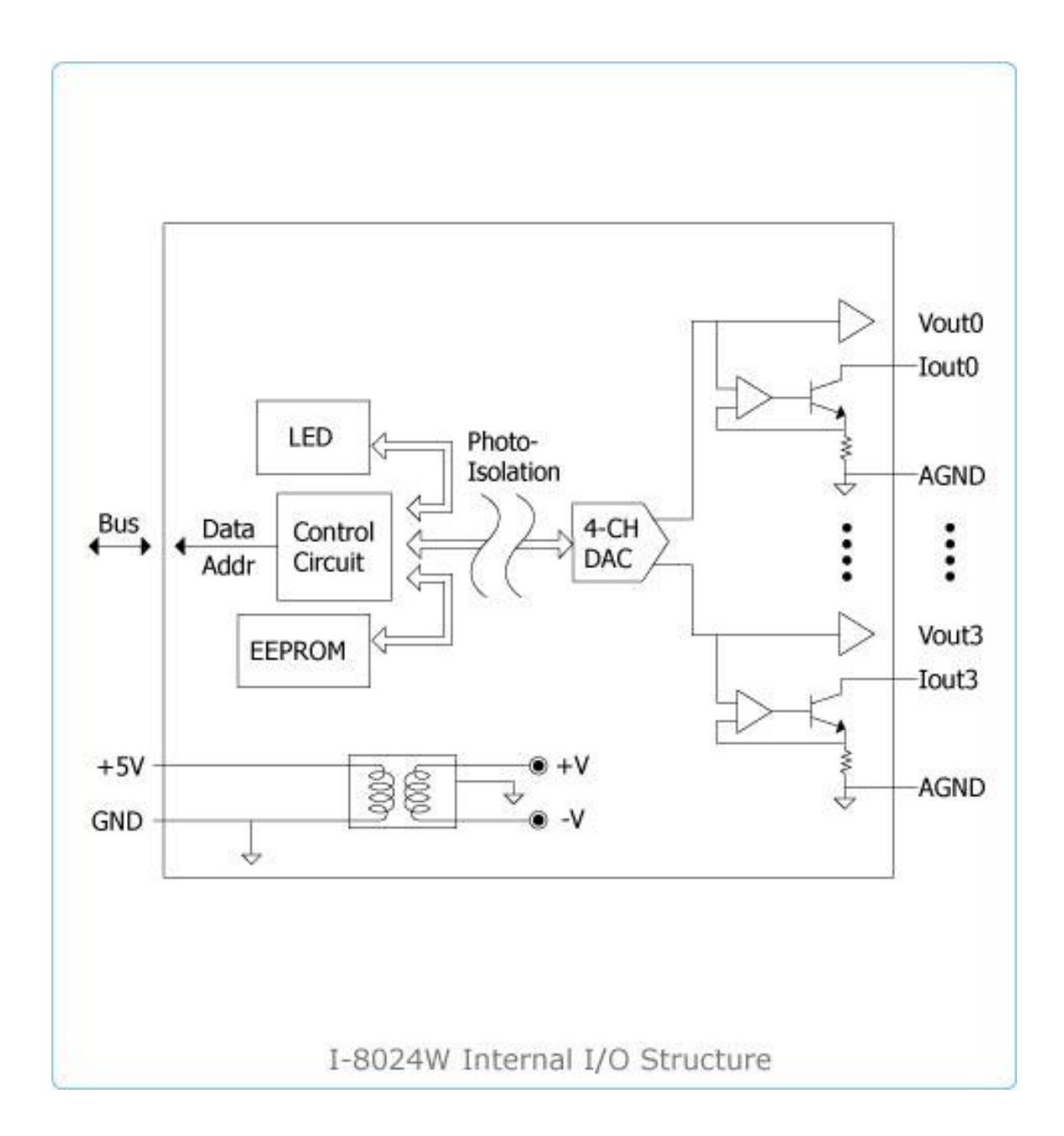

I-8024W User Manual, v 2.0.2, Sep 2016 E-mail: service@icpdas.com

## <span id="page-8-0"></span>**1.5. Slew rate**

The Slew rate of I-8024W module is about 16 us (62.5 K Hz) from +10 V to -10V as below picture.

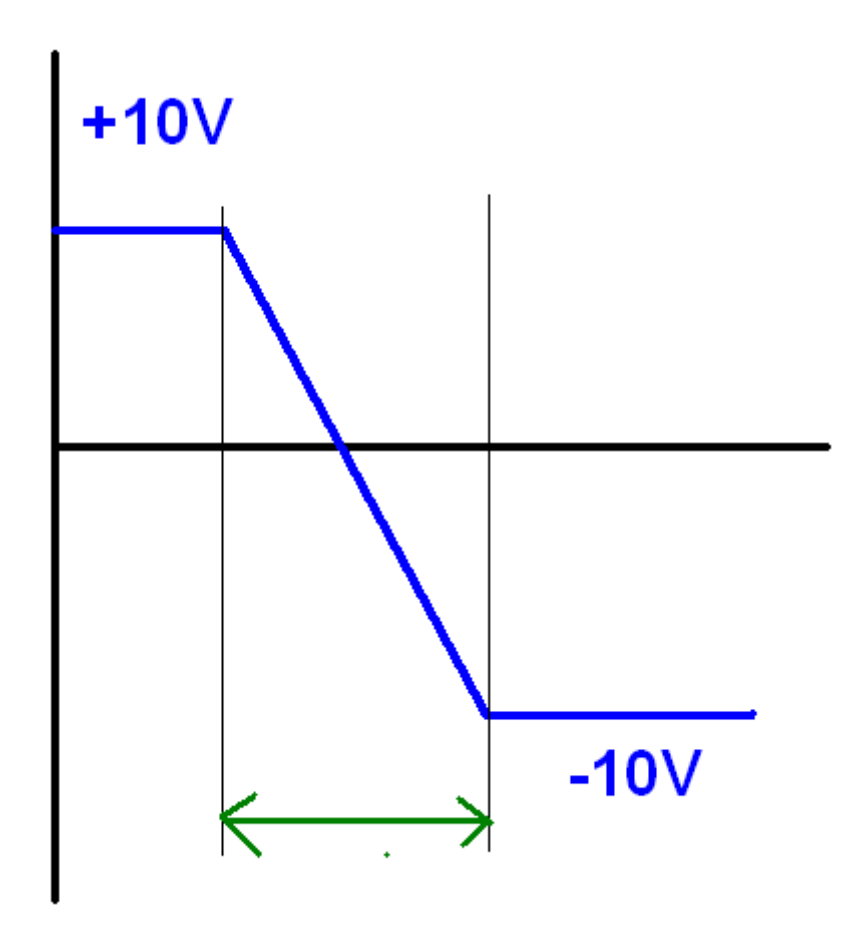

I-8024W User Manual, v 2.0.2, Sep 2016 E-mail: service@icpdas.com

## <span id="page-9-0"></span>**1.6. Location of the Demo Programs**

ICP DAS provides a range of demo programs for different platforms that can be used to verify the functions of the I-8024W. The source code contained in these programs can also be reused in your own custom programs if needed. The following is a list of the locations where both the demo programs and associated libraries can be found on either the ICP DAS web site or the enclosed CD.

. .

For example:

I-8024W demo for I-8000 is located at

[http://ftp.icpdas.com/pub/cd/8000cd/napdos/8000/841x881x/demo/io\\_in\\_slot/8024w/](ftp://ftp.icpdas.com/pub/cd/8000cd/napdos/8000/841x881x/demo/io_in_slot/8024w/)

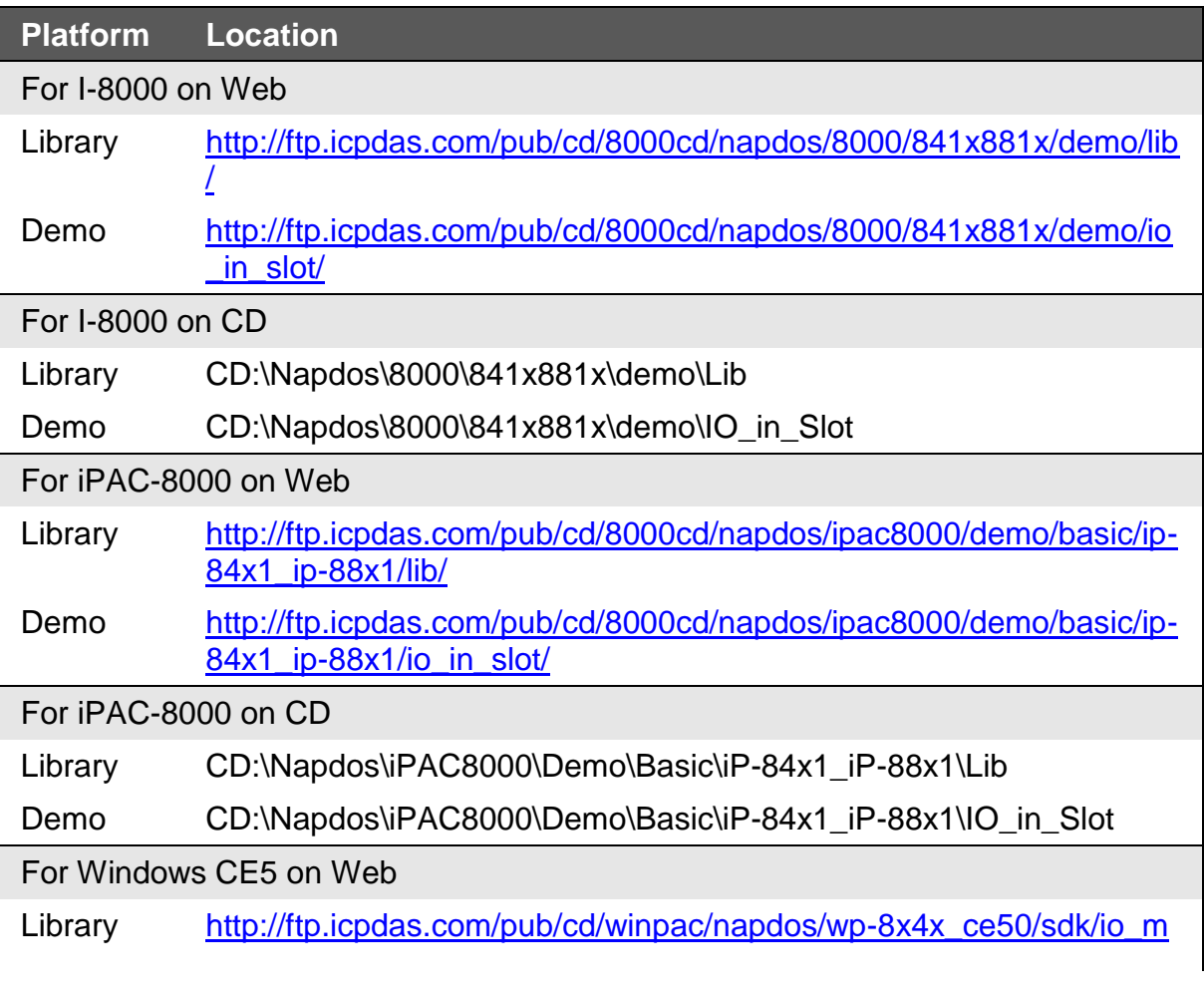

I-8024W User Manual, v 2.0.2, Sep 2016 E-mail: service@icpdas.com

#### odules/

Demo [http://ftp.icpdas.com/pub/cd/winpac/napdos/wp-8x4x\\_ce50/demo/win](ftp://ftp.icpdas.com/pub/cd/winpac/napdos/wp-8x4x_ce50/demo/winpac/evc/pac_io/local/) [pac/evc/pac\\_io/local/](ftp://ftp.icpdas.com/pub/cd/winpac/napdos/wp-8x4x_ce50/demo/winpac/evc/pac_io/local/) (eVC demo) [http://ftp.icpdas.com/pub/cd/winpac/napdos/wp-8x4x\\_ce50/demo/win](ftp://ftp.icpdas.com/pub/cd/winpac/napdos/wp-8x4x_ce50/demo/winpac/dotnet/c%23.net/pac_io/local/) [pac/dotnet/c%23.net/pac\\_io/local/](ftp://ftp.icpdas.com/pub/cd/winpac/napdos/wp-8x4x_ce50/demo/winpac/dotnet/c%23.net/pac_io/local/) (C# demo)

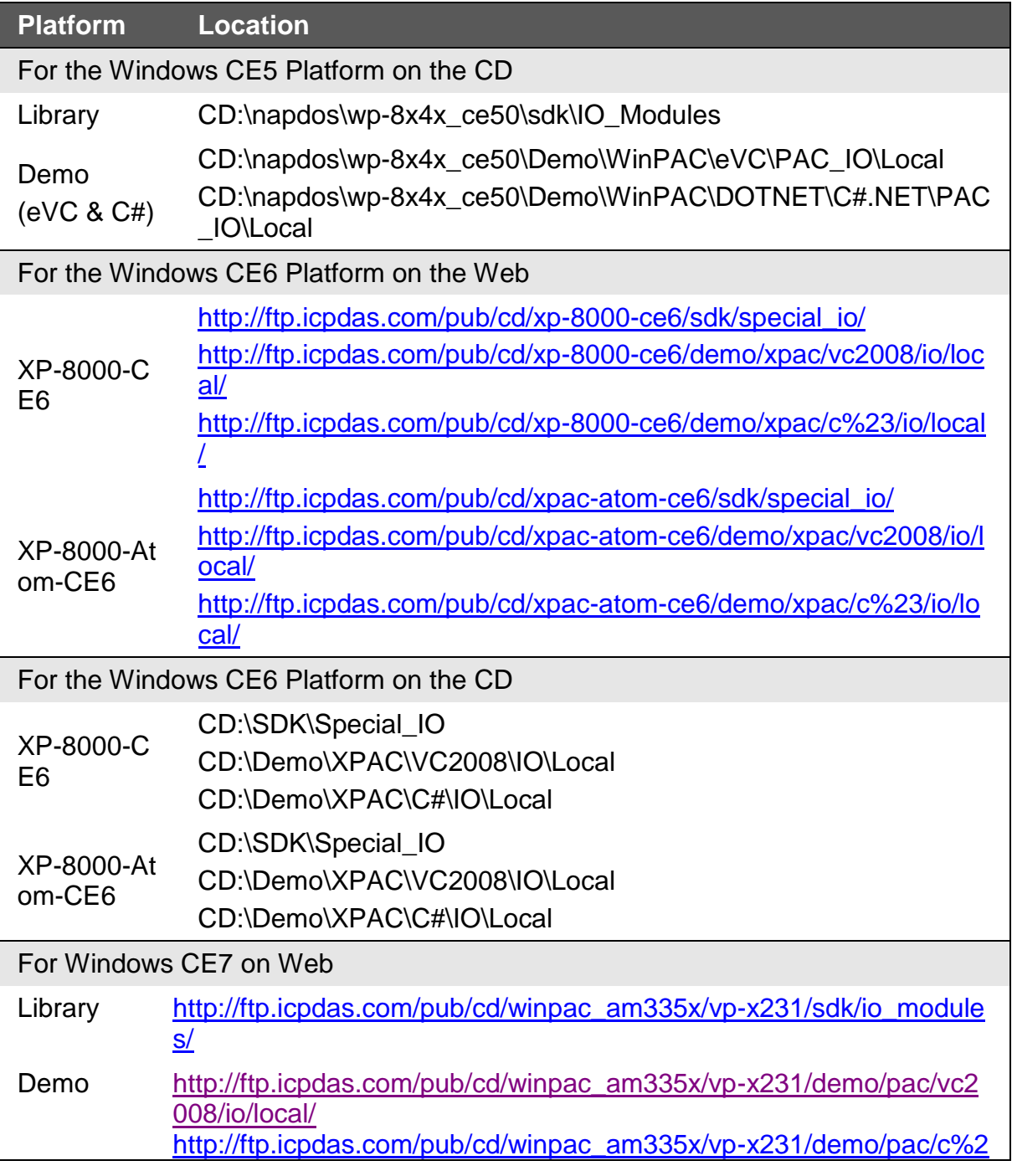

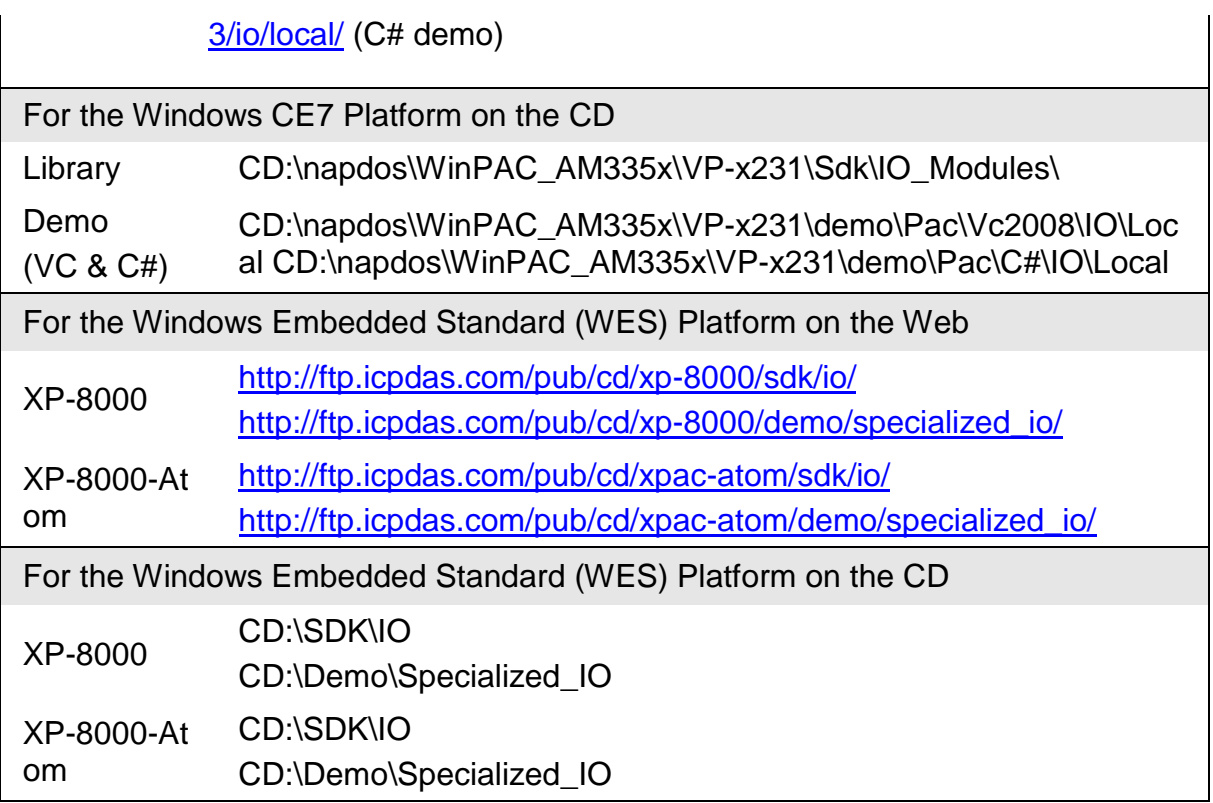

# <span id="page-12-0"></span>**Chapter 2. API References**

ICP DAS provides APIs, libraries and demo programs, including the source code, for easy integration of the I-8024W into the platforms indicated in the table below. The APIs and programming procedures are similar on both the MiniOS7 and Windows platforms, with the only difference being the prefix characters added to the name of the functions in the library (APIs). For the MiniOS7 and Linux platforms, "I8024W\_" is prefixed to the function name, and for the Windows platform, "pac i8024W" is prefixed to the function name. In this document, the function name relevant to the MiniOS7 platform is used in the examples and as the title of the section for each function.

The following table gives an overview of the relationship between the platforms and the product series, together with the respective prefix for the function name.

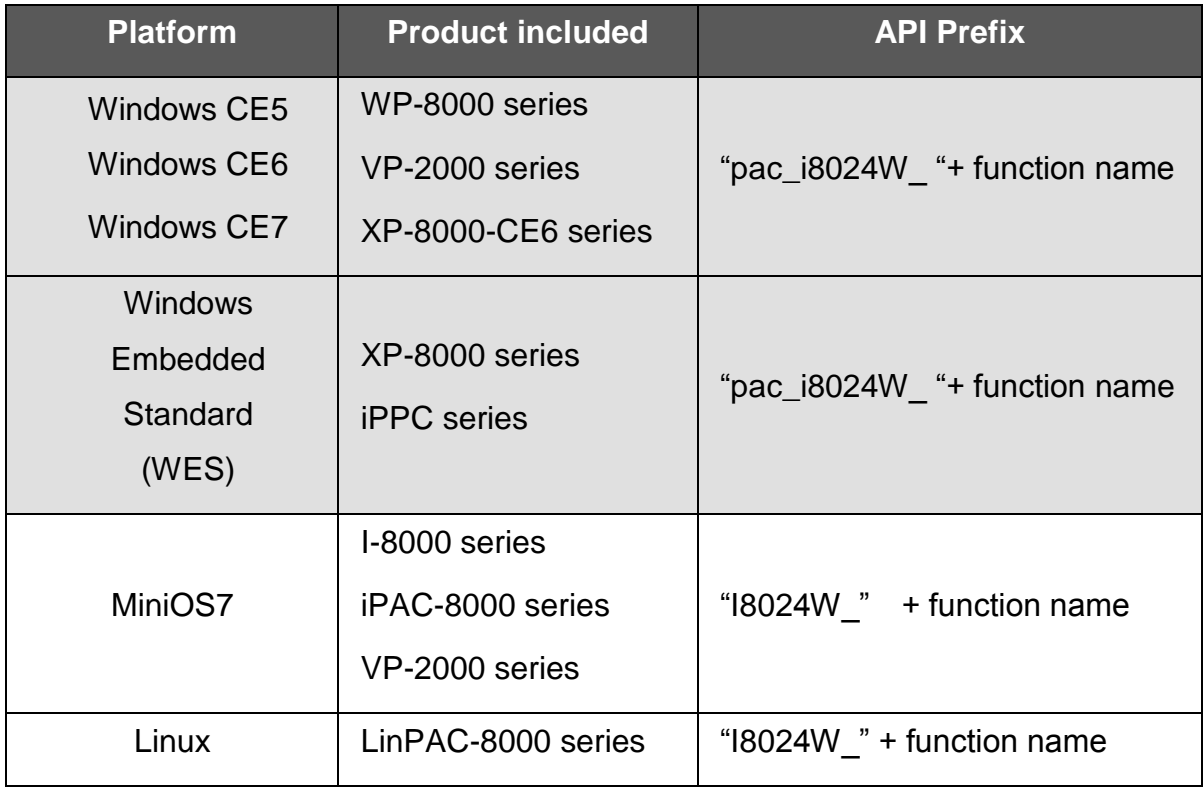

## <span id="page-13-0"></span>**2.1. Function List**

The following is a list of the functions provided in the 8024W.lib for the MiniOS7 platform.

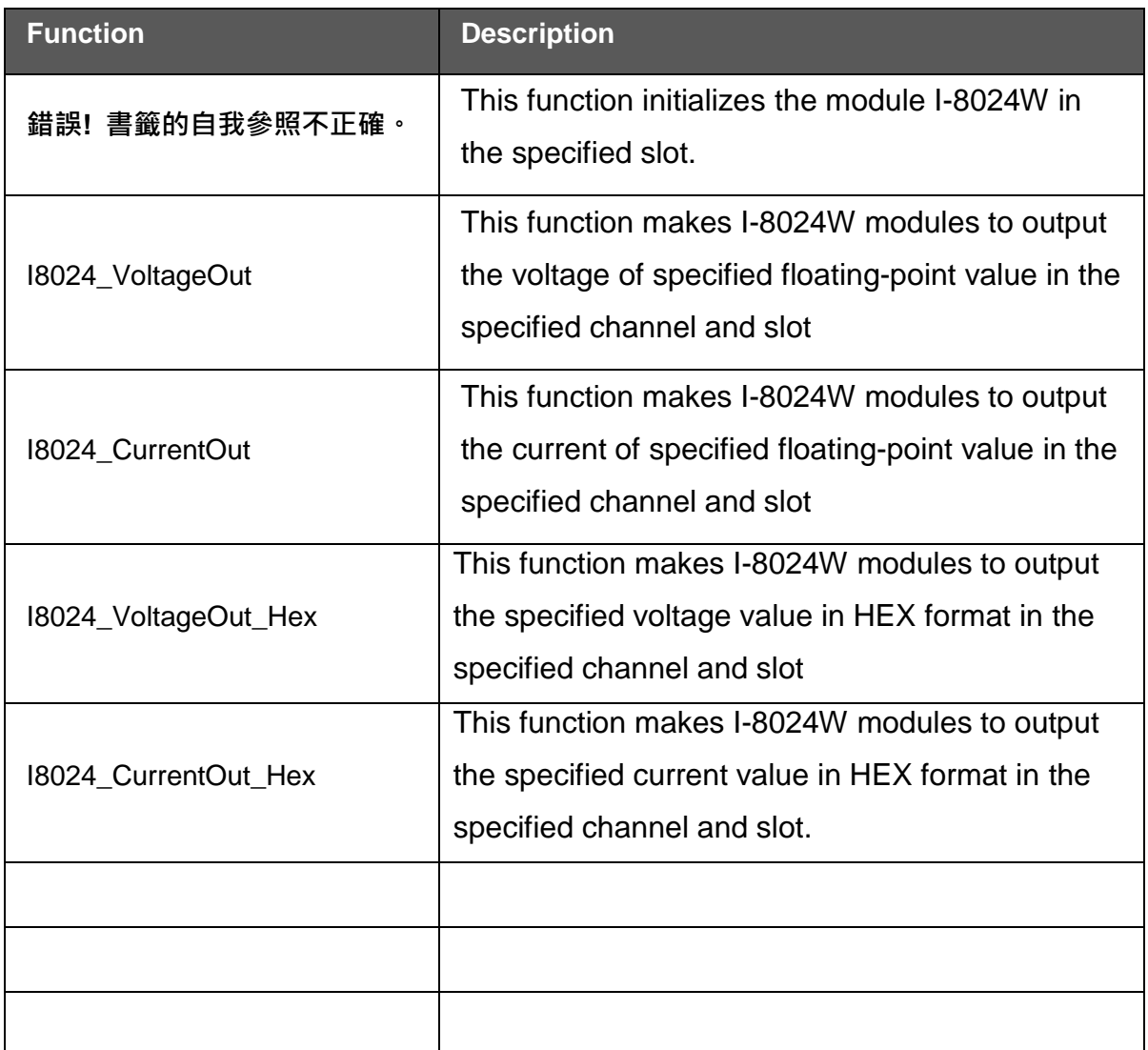

### <span id="page-14-0"></span>**2.1.1. i802W\_ Initial**

This function initializes the module I-8024W in the specified slot. You must implement this function once before you try to use the other I-8024W functions.

#### **Syntax**

short i8024W\_Initial ( int slot );

#### **Parameter**

*slot* [in]:

Specifies the slot of WinPAC-8000 in which the I-8024 plugged (Range: 1

to 7).

#### **Return Values**

None

#### **Examples**

**[C++]**

int slot =  $1$ ; i8024W\_Initial (slot); //The I-8024W is initialized in the slot 1. //Please plugs the I-8024W card into the slot 1 before initialization.

#### **[C#]**

int slot =  $1$ ; i8024W\_Initial (slot);

### <span id="page-15-0"></span>**2.1.2. i8024W\_VoltageOut**

This function makes I-8024W modules to output the voltage of specified floating-point value in the specified channel and slot.

#### **Syntax**

```
void i8024W_VoltageOut (
    int slot,
    int ch,
    float data
);
```
#### **Parameter**

*slot* [in]

Specifies the slot of WinPAC-8000 in which the I-8024W plugged (Range:

1 to 7).

*ch* [in]

Specifies the channel from which I-8024W outputs (Range: 0 to 3).

data [in]

Specifies the analog output value (Voltage range:  $-10 \sim +10V$ ).

#### **Return Values**

None

#### **Examples**

**[C++]**

int slot =  $1$ , ch =  $0$ ; float data =  $3.0f$ ; i8024W\_VoltageOut (slot, ch, data); //The I-8024W module outputs 3.0V voltage from the channel 0.

#### **[C#]**

int slot =  $1$ , ch =  $0$ ; float data =  $3.0f$ ; i8024W\_VoltageOut (slot, ch, data);

I-8024W User Manual, v 2.0.2, Sep 2016 E-mail: service@icpdas.com

### <span id="page-17-0"></span>**2.1.3. i8024W\_CurrentOut**

This function makes I-8024W modules to output the current of specified floating-point value in the specified channel and slot.

#### **Syntax**

```
void i8024W_CurrentOut (
    int slot,
    int ch,
    float data
);
```
#### **Parameter**

*slot* [in]

Specifies the slot of WinPAC-8000 in which the I-8024 plugged (Range: 1

to 7).

*ch* [in]

Specifies the channel from which I-8024W outputs (Range: 0 to 3).

*data* [in]

Specifies the analog output value (Current range:  $0 \sim +20$  mA).

#### **Return Values**

None

#### **Examples**

**[C++]**

int slot =  $1$ , ch =  $0$ ; float data= 10.0f; i8024W\_CurrentOut (slot, ch, data); //Output 10.0mA current from the channel 0 of I-8024W module.

#### **[C#]**

I-8024W User Manual, v 2.0.2, Sep 2016 E-mail: service@icpdas.com

int slot =  $1$ , ch =  $0$ ; float data =  $10.0f$ ; i8024W\_CurrentOut (slot, ch, data);

I-8024W User Manual, v 2.0.2, Sep 2016 E-mail: service@icpdas.com

### <span id="page-19-0"></span>**2.1.4. i8024W\_VoltageOut\_Hex**

This function makes I-8024W modules to output the specified voltage value in HEX format in the specified channel and slot.

#### **Syntax**

```
void i8024W_VoltageOut_Hex (
    int slot,
    int ch,
    int data
);
```
#### **Parameter**

*slot* [in]

Specifies the slot of WinPAC-8000 in which the I-8024 plugged (Range: 1

to 7).

*ch* [in]

Specifies the channel from which I-8024W outputs (Range: 0 to 3).

*data* [in]

Specifies analog output data with hexadecimal value(Voltage range:

8000h  $\sim$  7FFFh, that is -32768  $\sim$  +32767, linearly maps to the range of voltage output:  $-10 \sim +10 \text{ V}$ .

#### **Return Values**

None

#### **Examples**

**[C++]**

```
int slot = 1, ch = 0, data = 0x3FFF;
i8024W_VoltageOut_Hex (slot, ch, data);
//The I-8024W module outputs the 5.0V voltage from the channel 
0.
```
#### **[C#]**

int slot = 1, ch = 0; data =  $0x3FFF;$ i8024W\_VoltageOut\_Hex (slot, ch, data);

I-8024W User Manual, v 2.0.2, Sep 2016 E-mail: service@icpdas.com

### <span id="page-21-0"></span>**2.1.5. i8024W\_CurrentOut\_Hex**

This function makes I-8024W modules to output the specified current value in HEX format in the specified channel and slot.

#### **Syntax**

```
void i8024W_CurrentOut_Hex (
    int slot,
    int ch,
    int data
);
```
#### **Parameter**

*slot* [in]

Specifies the slot of WinPAC-8000 in which the I-8024 plugged (Range: 1

to 7).

```
ch [in]
```
Specifies the channel from which I-8024W outputs (Range: 0 to 3).

*data* [in]

Specifies analog output data with hexadecimal value (Current range: 0h ~

```
7FFFh, that is 0 \sim +32767, linearly maps to the range of current output: 0. \sim+20.mA).
```
#### **Return Values**

None

#### **Examples**

**[C++]**

```
int slot = 1, ch = 0; data = 0x3FFF;
i8024W CurrentOut Hex (slot, ch, data);
//Output the 10.0mA current from the channel 0 of I-8024W
module.
```
#### **[C#]**

int slot = 1, ch = 0; data =  $0x3FFF;$ i8024W\_CurrentOut\_Hex (slot, ch, data);

I-8024W User Manual, v 2.0.2, Sep 2016 E-mail: service@icpdas.com